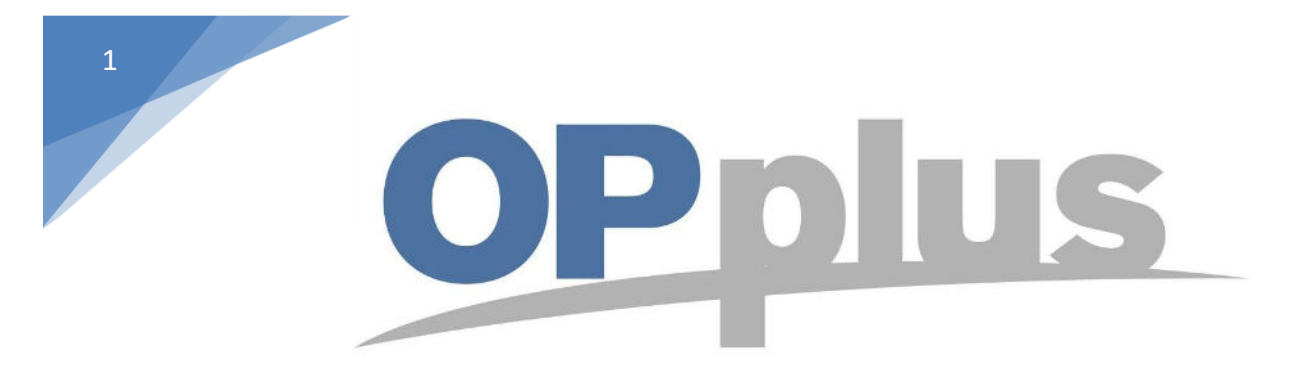

# **Payment Export via Bizcuit Webservice**

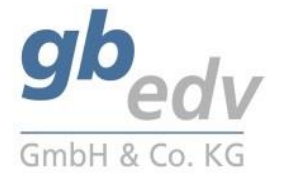

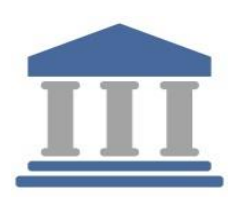

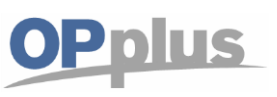

## **Manual Webservice Bizcuit**

### **Bizcuit Webservice Setup**

Note: The screenshots have been made in the OPplus rolecenter "OPplus 365".

It is necessary to run the Pmt. Export Setup first. Type in the Clearing Sender and the Codeunit "5157905" in the respective fields.

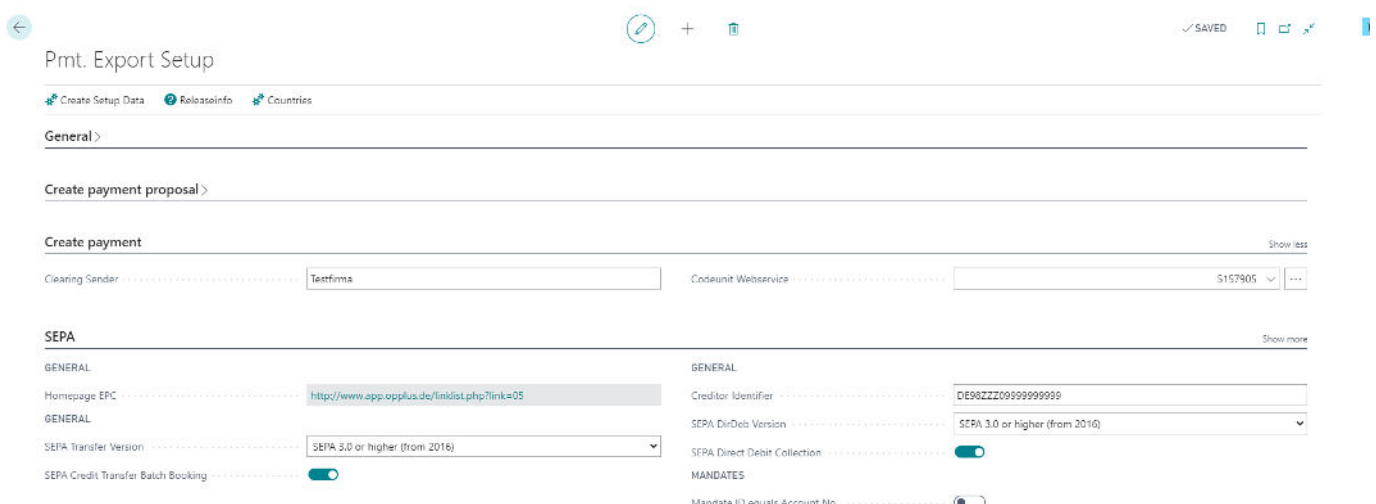

Look for the page "payment provider".

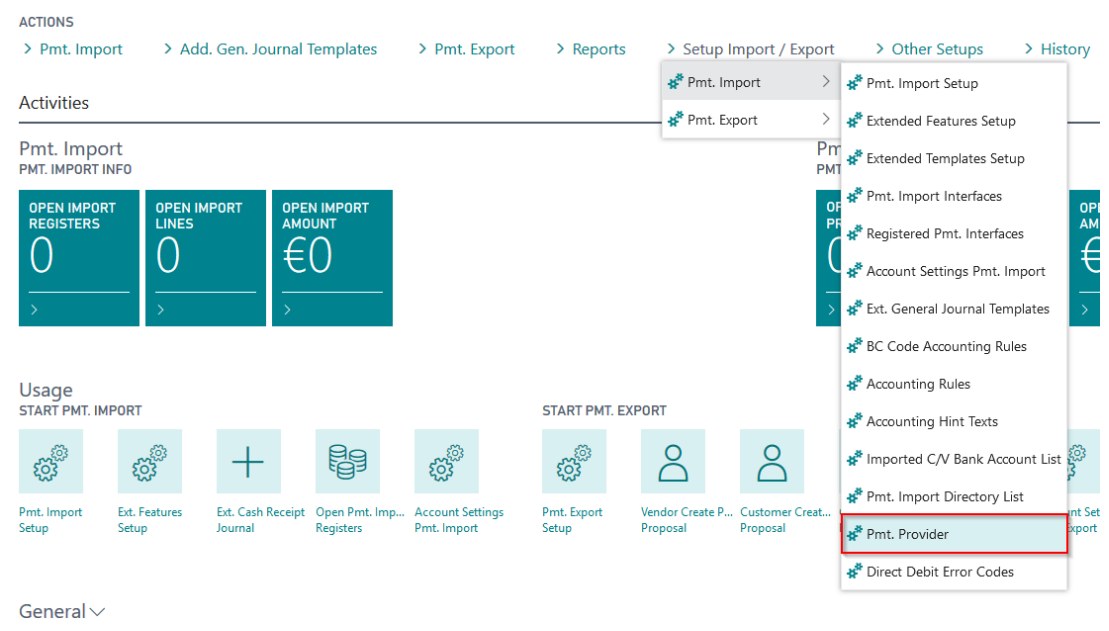

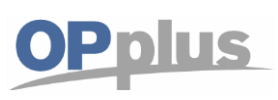

Create the payment provider "BIZ\_SEPA" by typing in the necessary fields.

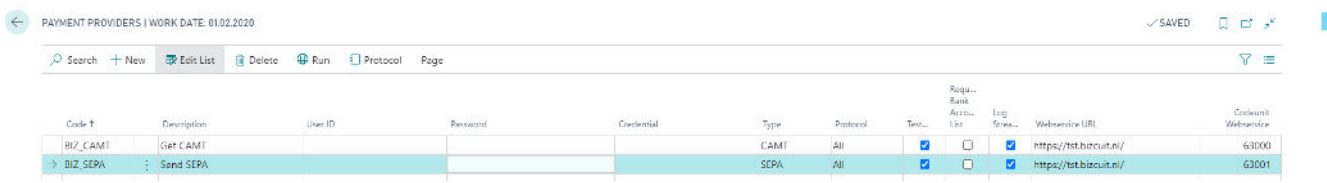

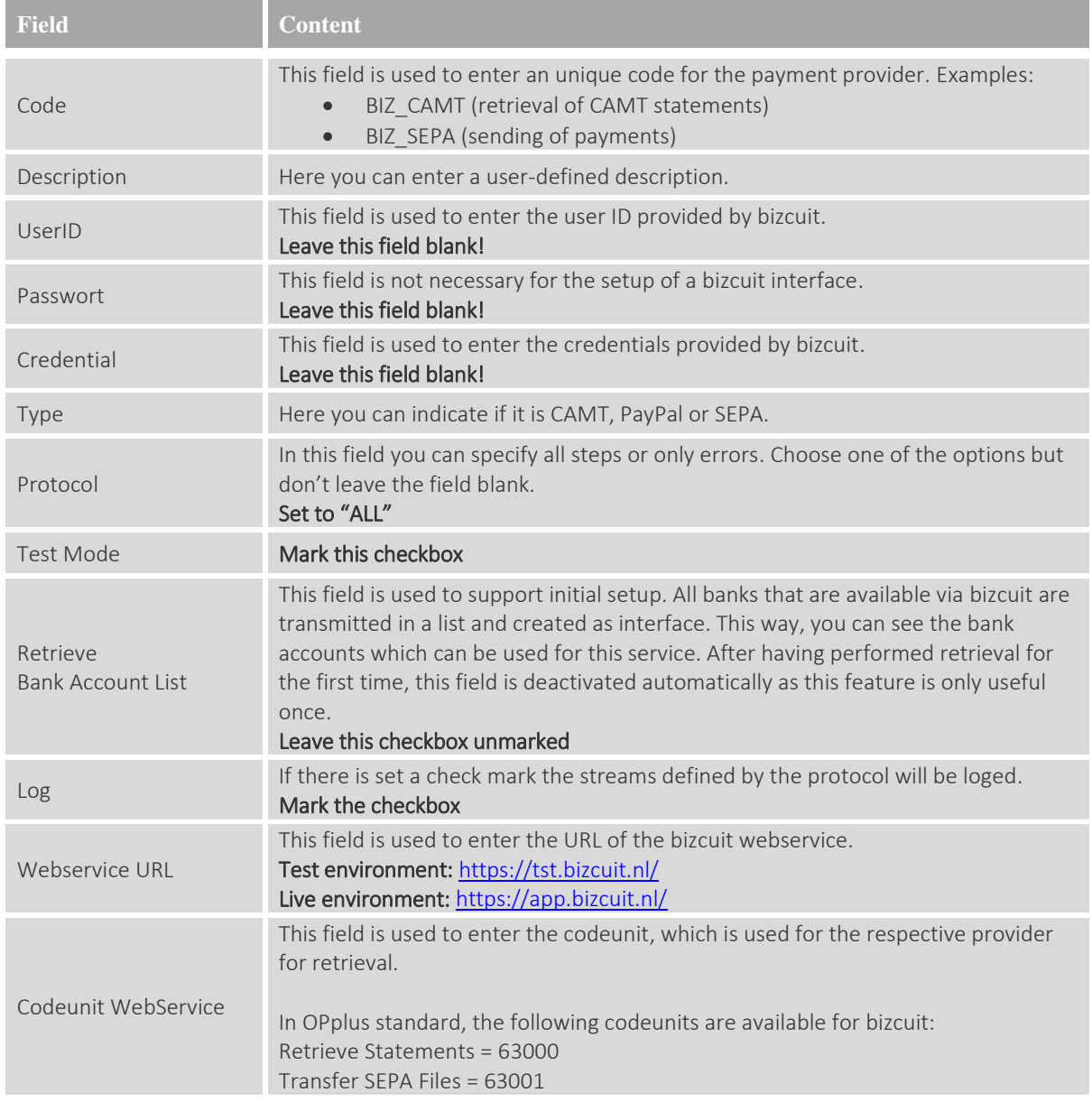

Once the setup of the payment provider is done, go on by setting up a bank account from which you would like to pay via webservice bizcuit.

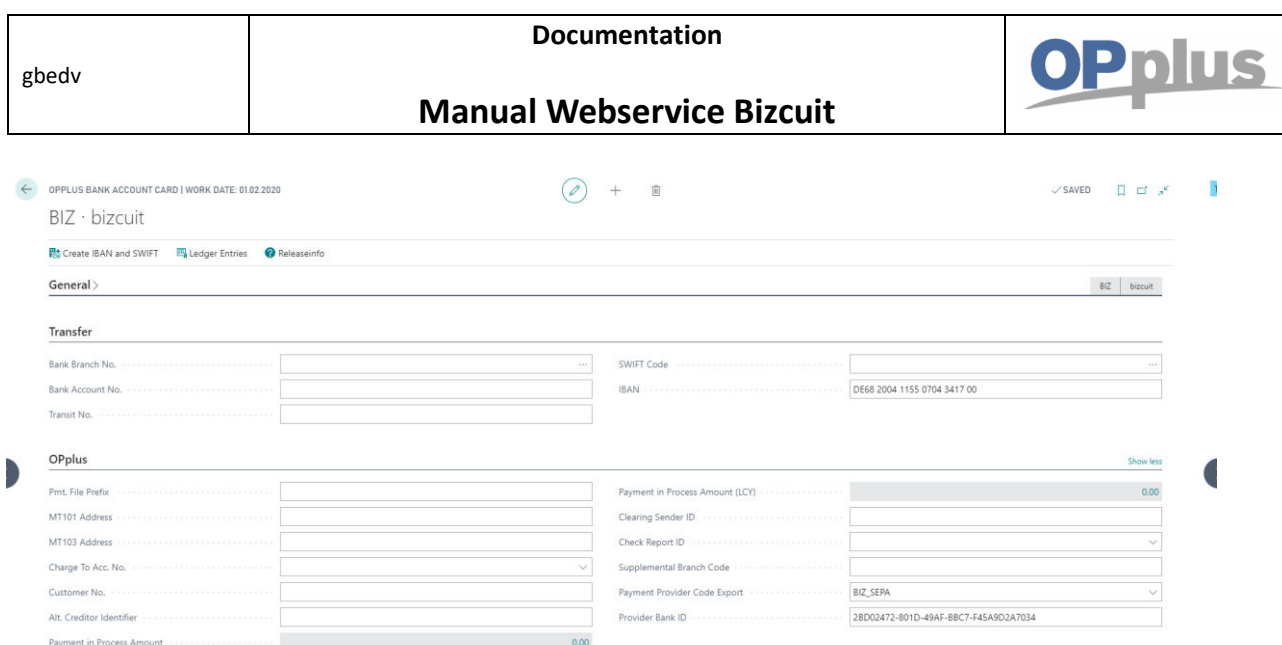

The Provider Code and the Provider Bank ID has to be filled. You will the the Provider Bank ID in the payment import interfaces (Provider Bank-ID = Interface Bank-ID).

Now the setup is finished and you can start running a Vendor Payment Proposal. (You will find the corresponding tile in the OPplus 365 dashboard)

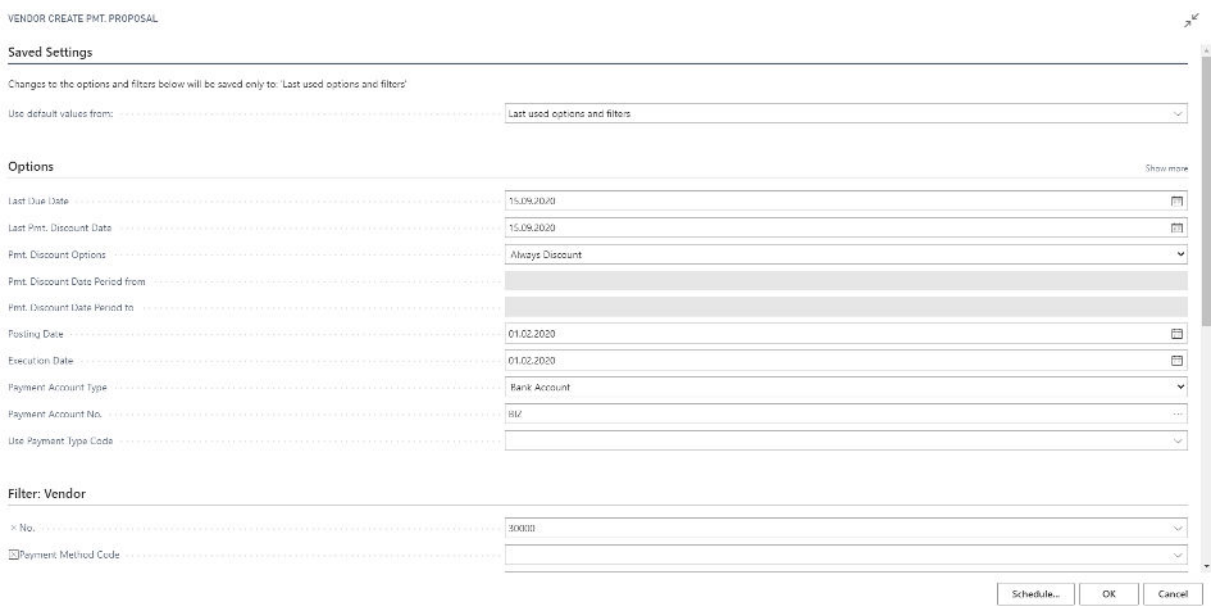

In this case we filtered on the vendor "30000", because he has some entries to pay. Make sure that you have open items which need to be payed. Also the "Payment Account Type" and the "Payment Account No." needs to be filled with the bank account details, which we set up before.

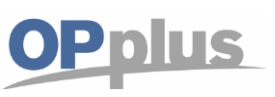

The payment proposal is created. After checking it, say "Transfer Payment to Webservice".

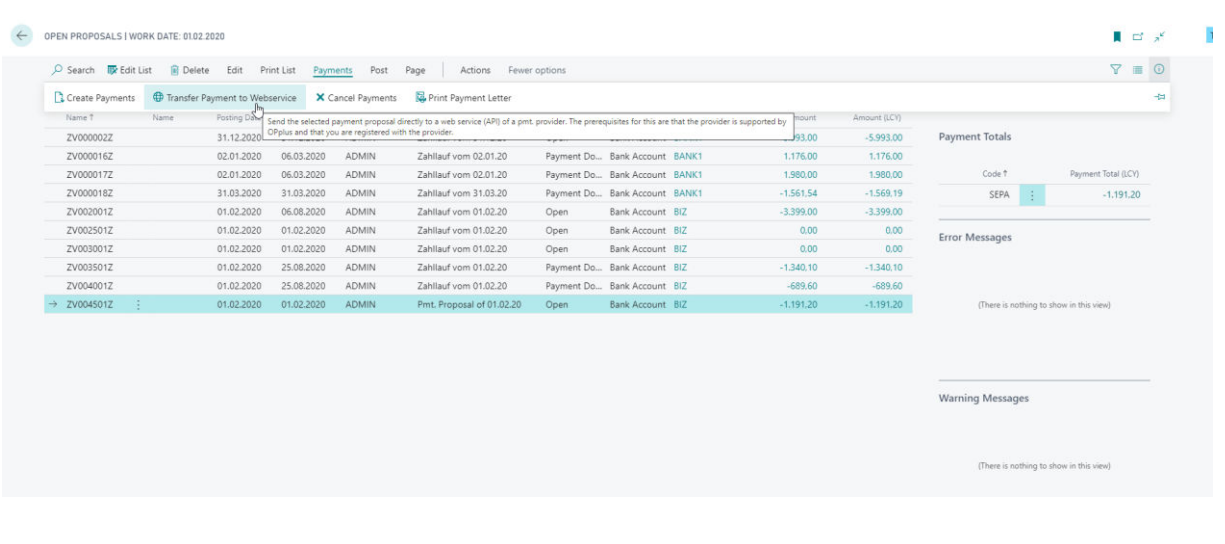

Do you want to transfer the payments to the webservice?

 $\mathcal{P}$ 

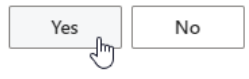

The Payment Provider Authentication mask appears. Here you have to go on by saying "Authorize".

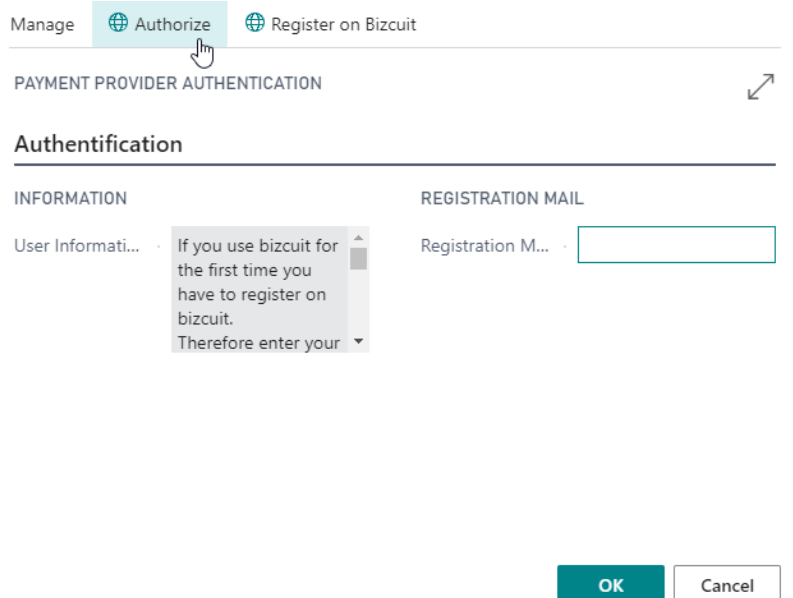

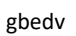

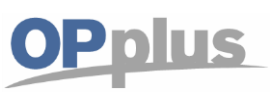

### **Manual Webservice Bizcuit**

There should be no need to type in a pin code, because the access token is stored for one month.

The payment now has been created.

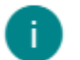

The payments have been created.

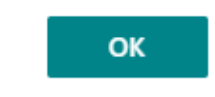

You are able to see the transfer on your account in bizcuit.

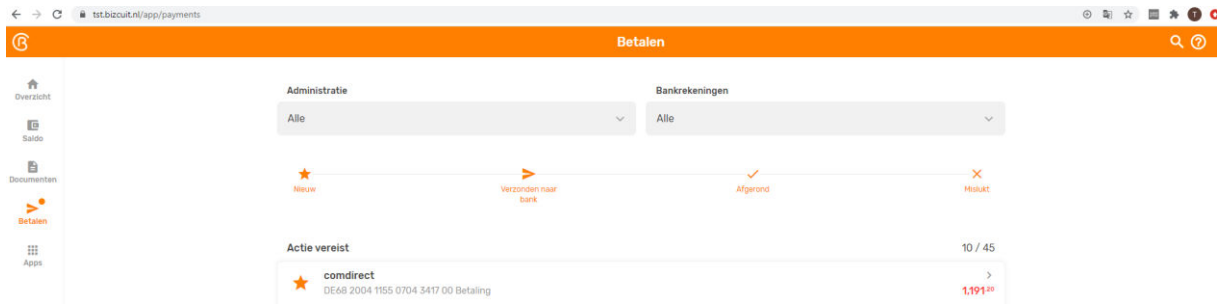

The payment is done!

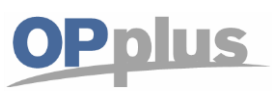

### **Manual Webservice Bizcuit**

For more information about OPplus please refer to [https://www.opplus365.de](https://www.opplus365.de/) and https:/[/www.gbedv.de](http://www.gbedv.de/)

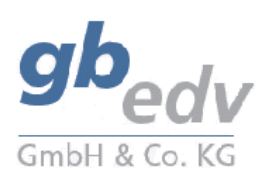

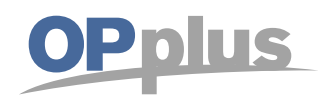

gbedv GmbH & Co. KG Loger Straße 22b 27711 Osterholz-Scharmbeck

Phone: 04791 / 96 525 0 Fax: 04791 / 96 525 20

Email: [info@opplus.de](mailto:info@opplus.de) Internet[: http://www.gbedv.de](http://www.gbedv.de/)

This document is for informational purpose only. Its contents may be changed at any time without prior notice if required for technical or content-related reasons.

This document may not be reproduced or transferred, partially or in full, in any form or by any means without the prior written permission of gbedv GmbH & Co. KG. gbedv GmbH & Co. KG shall not be liable for any errors and omissions which may exist in the document.

© gbedv 2020. All rights reserved. Last Update: June 2020 The software mentioned in this document may only be used or copied according to the licensing terms. All product names, trademarks and logos used are property of the respective owners.